Quick Start Guide

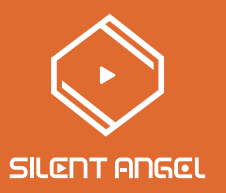

# Bremen B1 Plug & Play Hi-Fi

# Thank you for choosing Silent Angel

# Table of Contents

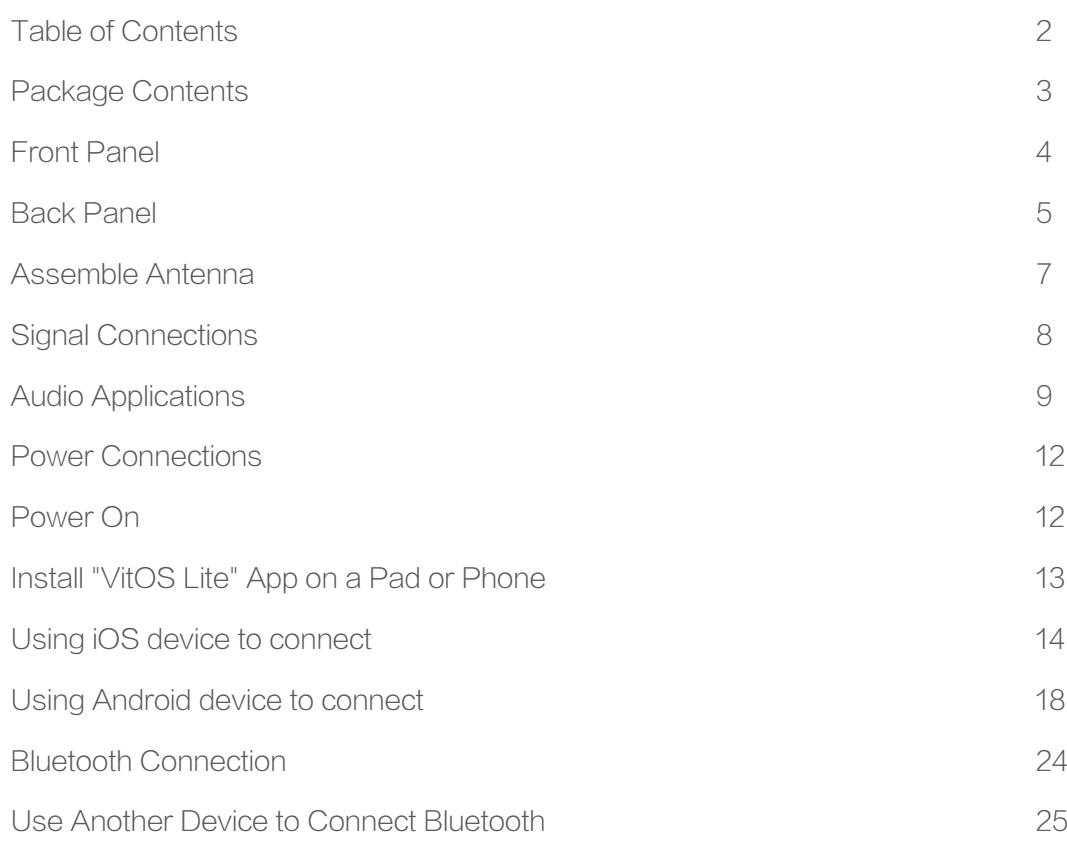

Package Contents

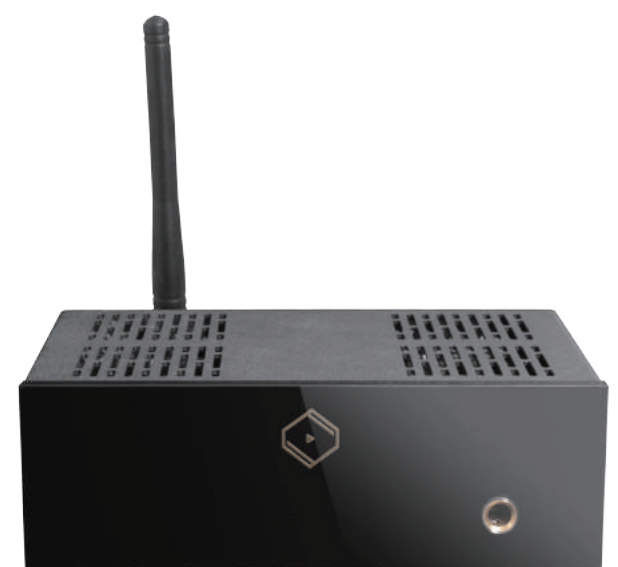

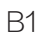

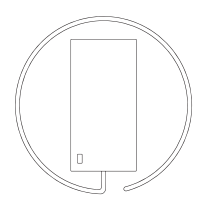

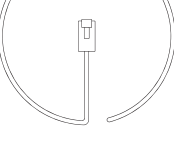

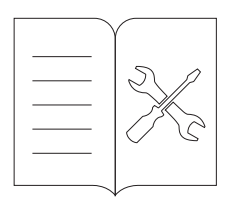

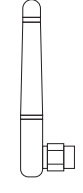

Power Adaptor **Ethernet Cable Antenna** Cuick Start Guide Antenna

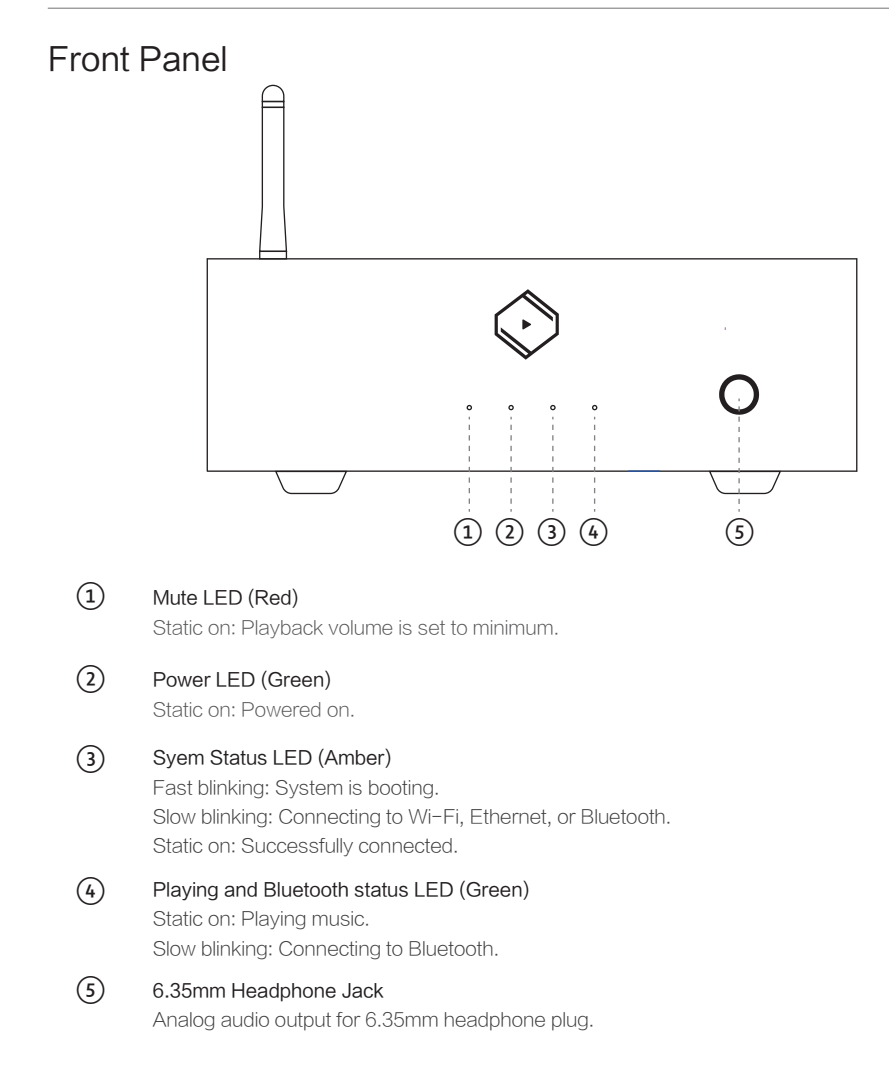

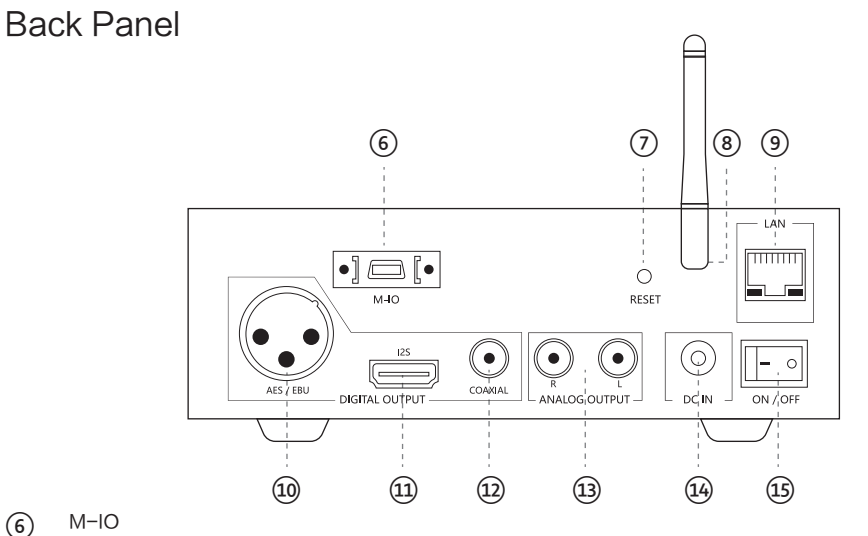

#### M-IO ⑥

 $(7)$ 

Expansion connector for extra peripherals.

### Reset Button

Wi-Fi connection mode:

Short press: Switch to Bluetooth mode.

Press and hold for over 5 seconds: Reset Wi-Fi settings to default vale.

Bluetooth connection mode:

Short press: Switch to Wi-Fi mode.

Press and hold for over 5 seconds: Disconnect current Bluetooth, and reset the settings.

#### Antenna ⑧

Antenna for both Wi-Fi and Bluetooth.

#### LAN ⑨

Fast Ethernet network port.

Amber LED: On when 100Mbps Ethernet is connected, blinking when signal is transmitting or receiving. Green LED: On when 10Mbps Ethernet is connected, blinking when signal is transmitting or receiving.

v1.1

# ⑩

 $\textcircled{\scriptsize{1}}$ 

### AES / EBU

Digital audio output that carries S/PDIF digital audio format with 110 ohm balanced cable. Pin assignments:

PIN 1: Ground (G) PIN 2: Positive (+)

PIN 3: Negative (-)

### I2S

Digital audio output that supports native differential digital audio signal in LVDS signal standard with HDMI cable. Pin assignments as below figure.

#### $\cdot$  PIN1 : SDATA - / DSD R -· PIN11 : GND I2S Digital Audio Output· PIN2 : GND · PIN12 : NC  $\cdot$  PIN3 : SDATA + / DSD R + · PIN13 : NC  $\cdot$  PIN4 : BCK + / DSD CLK + · PIN14 : NC 19 17 15 13 11 9 7 · PIN5 : GND · PIN15 : NC · PIN6 : BCK - / DSD CLK - ~~~~ · PIN16 : NC 18 16 14 12 10 8 6 4 2  $\cdot$  PIN7 : LRCK - / DSD L -· PIN17 : GND · PIN8 : GND · PIN18 : NC  $\cdot$  PIN9 : LRCK + / DSD L + · PIN19 : NC · PIN10 : NC

#### COAXIAL ⑫

Digital audio output that carries S/PDIF digital audio format with 75 ohm coaxial cable.

⑬

### RCA (L+R)

Analog audio output that carries 2VAC

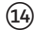

# DC Input

DC 5V power input

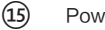

## Power Switch

Control power on / off

# Assemble Antenna

See the picture below, equipping the antenna to enjoy Bremen B1's wireless functionalities (Wi-Fi & Bluetooh).

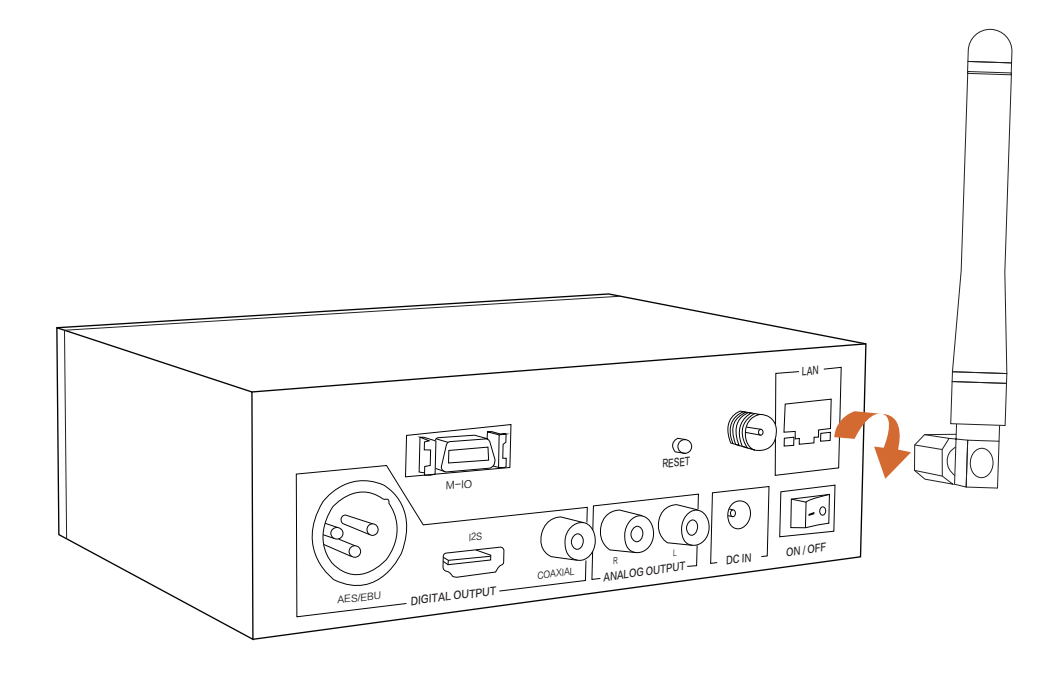

# Signal Connections

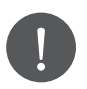

v1.1

Make sure all audio devices are powered off.

B1 supports Wi-Fi connection and Fast Ethernet connection. Hence, when wiredEthernet is connected, the Wi-Fi will be turned off; when wired Ethernet is not connected, the Wi-Fi will be turned on.

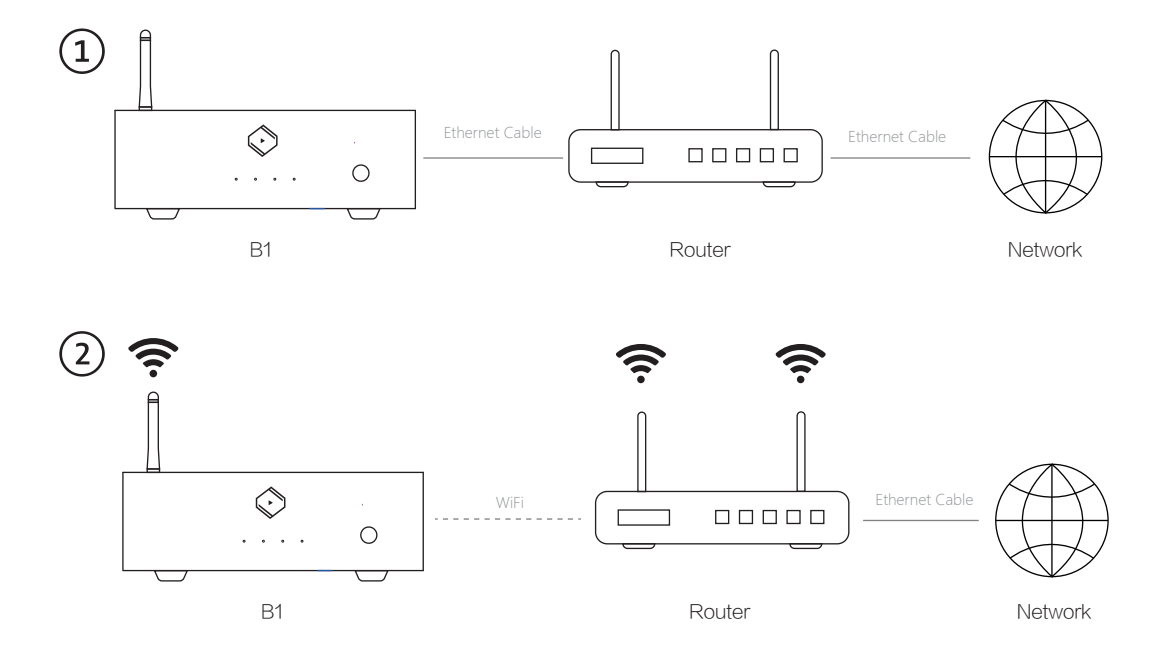

# Audio Applications

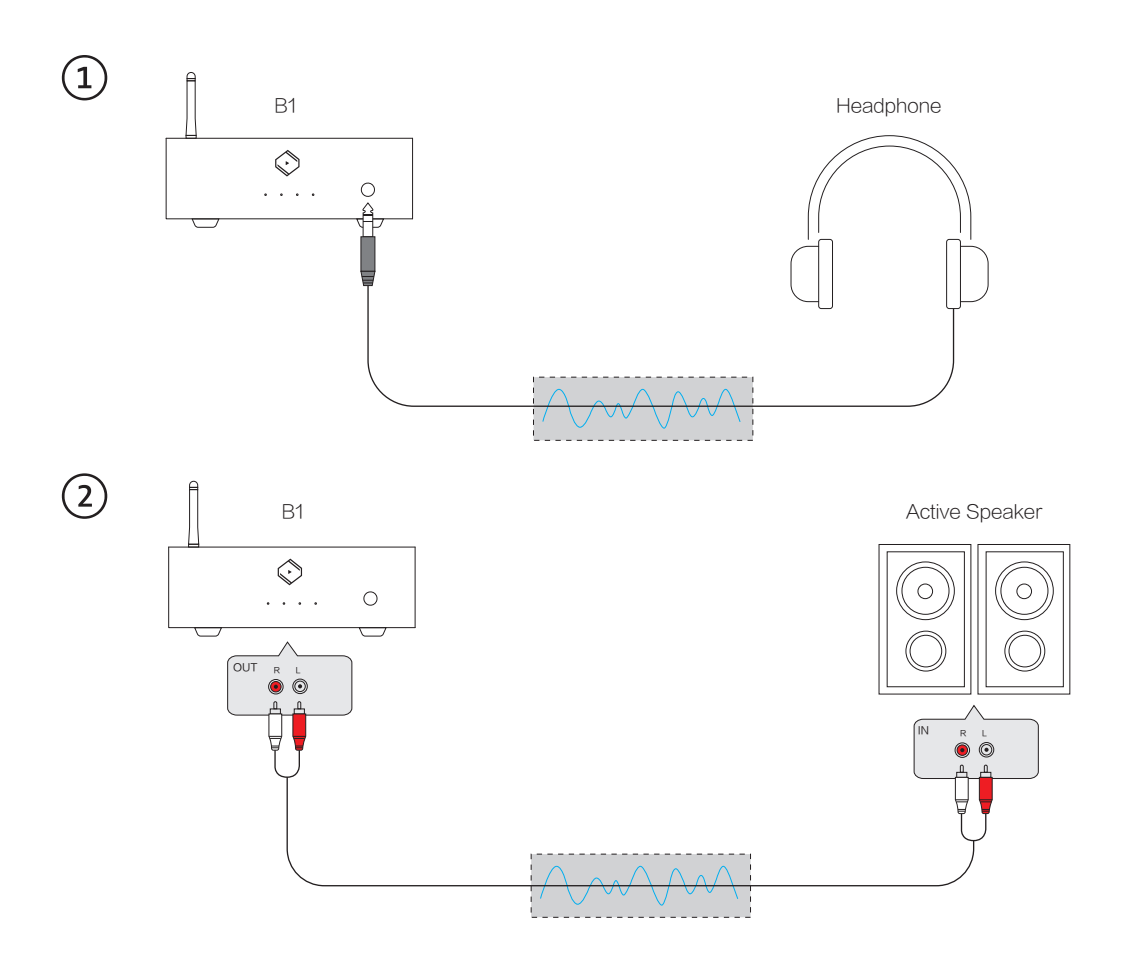

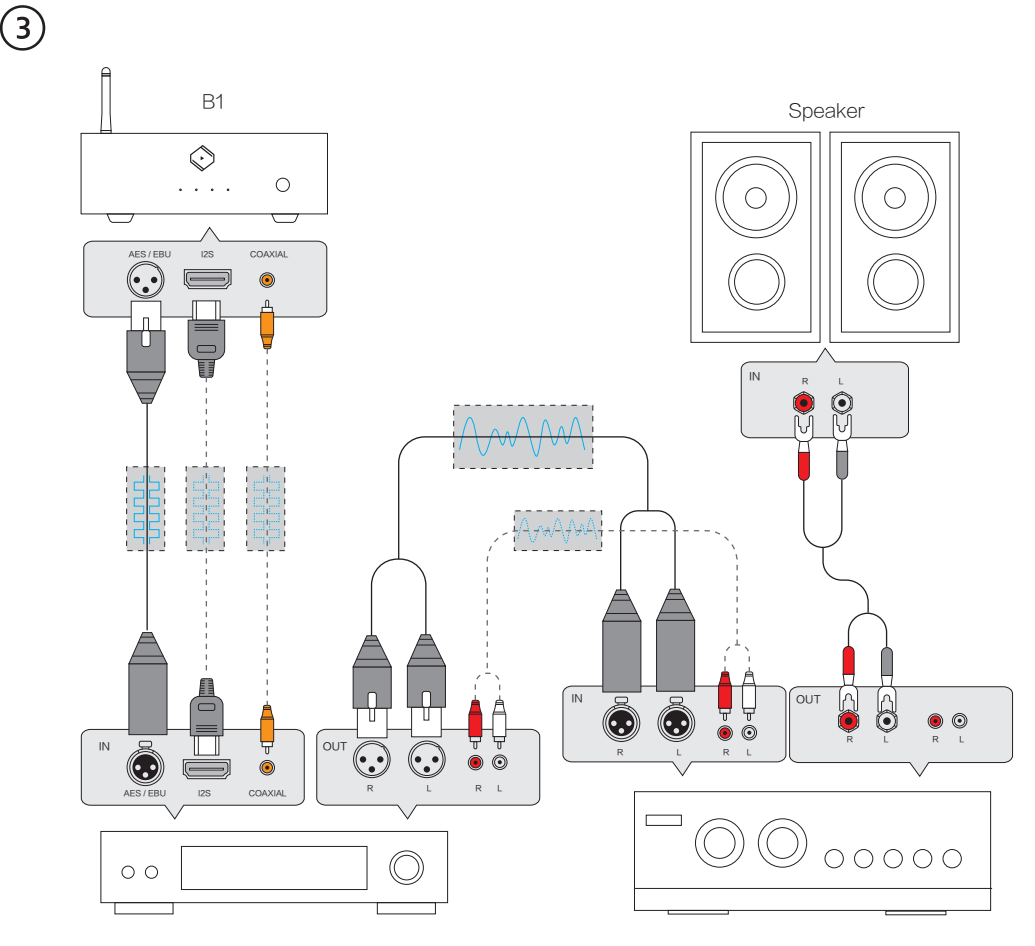

DAC

Amplifier

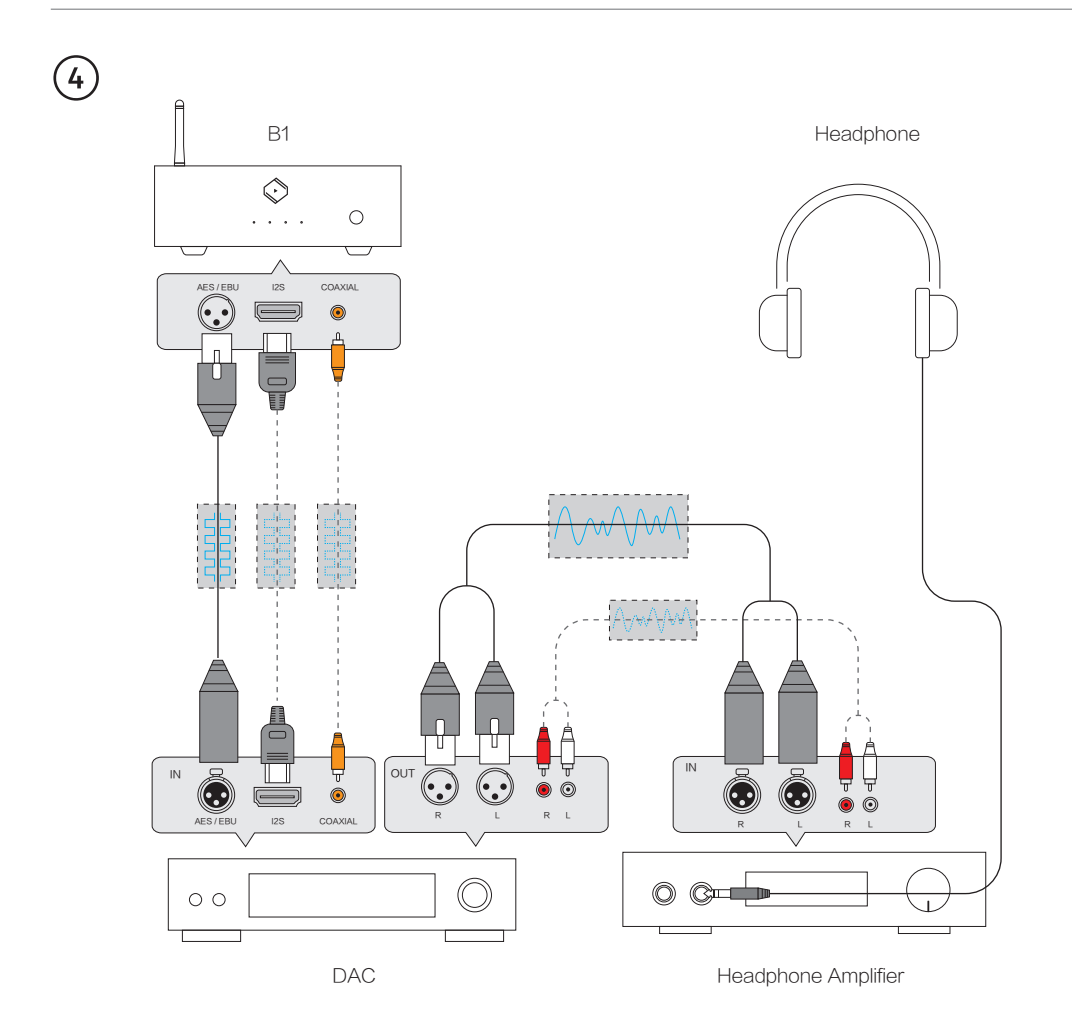

11

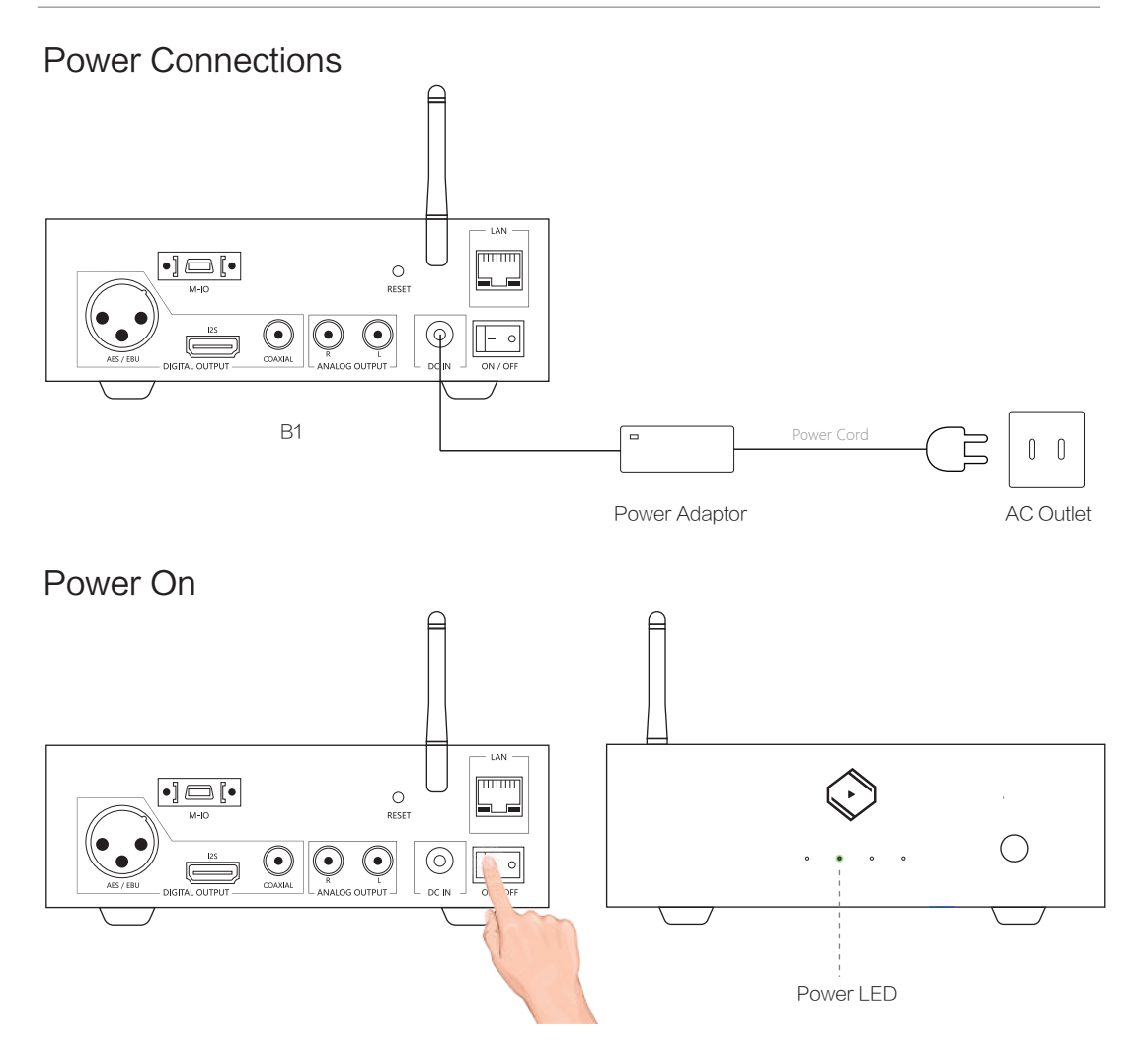

# Install "VitOS Lite" App on a Pad or Phone

Use below QR code to install "VitOS Lite" app on a pad or phone.

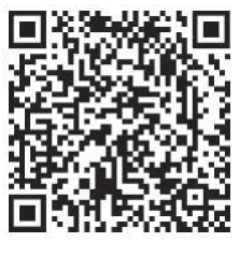

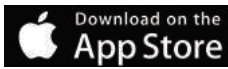

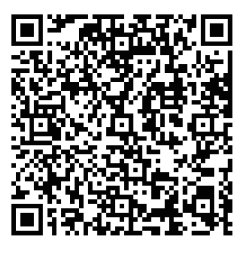

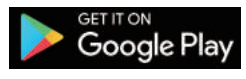

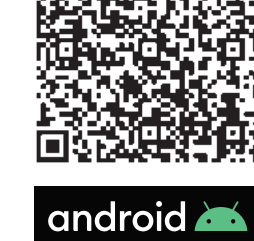

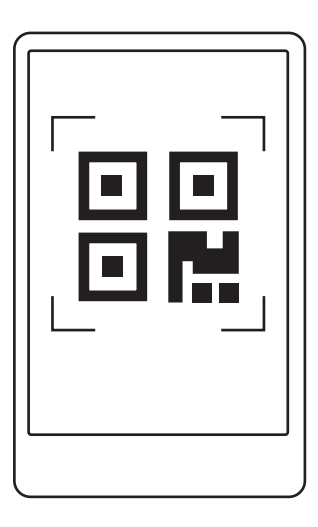

#### $\left( 1\right)$ Using iOS device to connect

With Fast Ethernet Connection

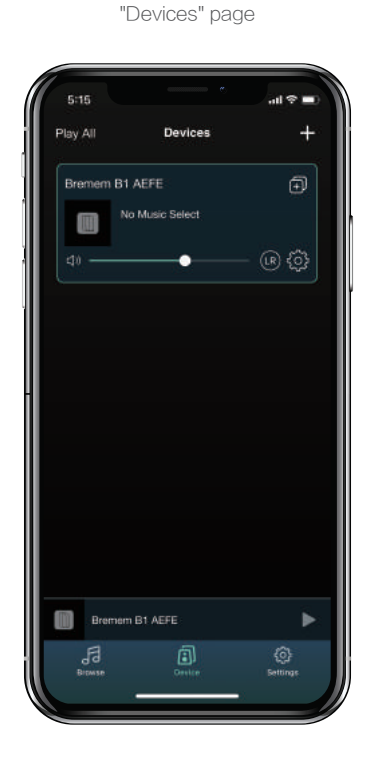

Found B1 in

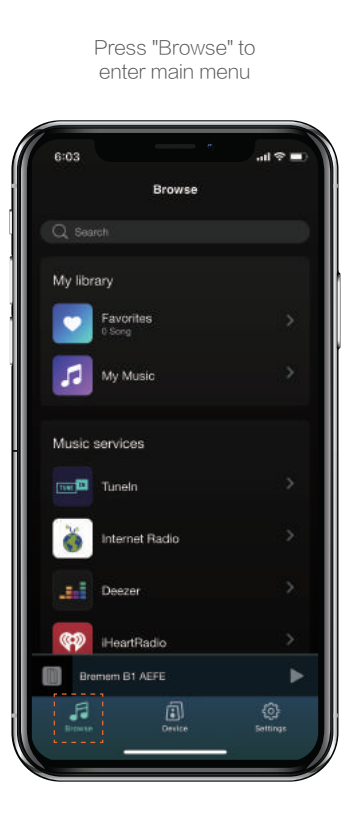

# With Wi-Fi Connection

Use the VitOS Lite to discover and setup the Wi-Fi setting of Bremen B1.

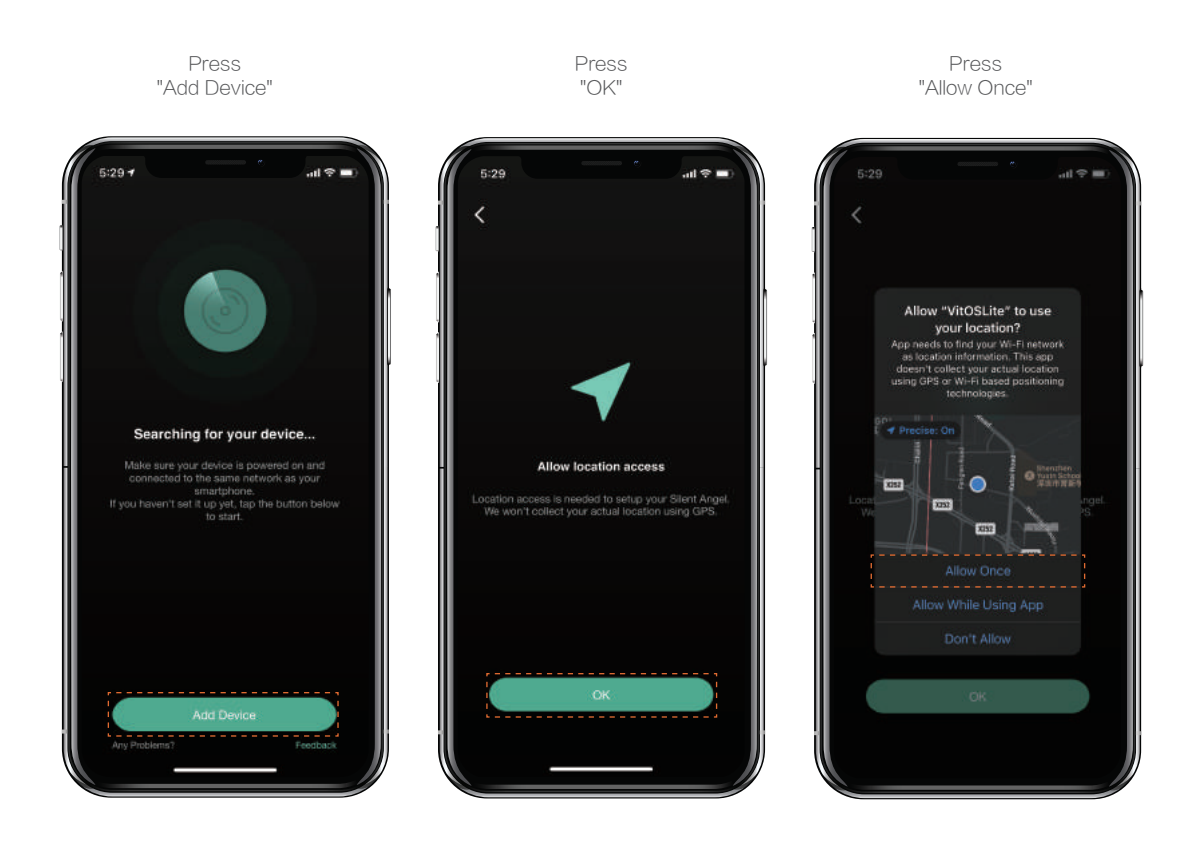

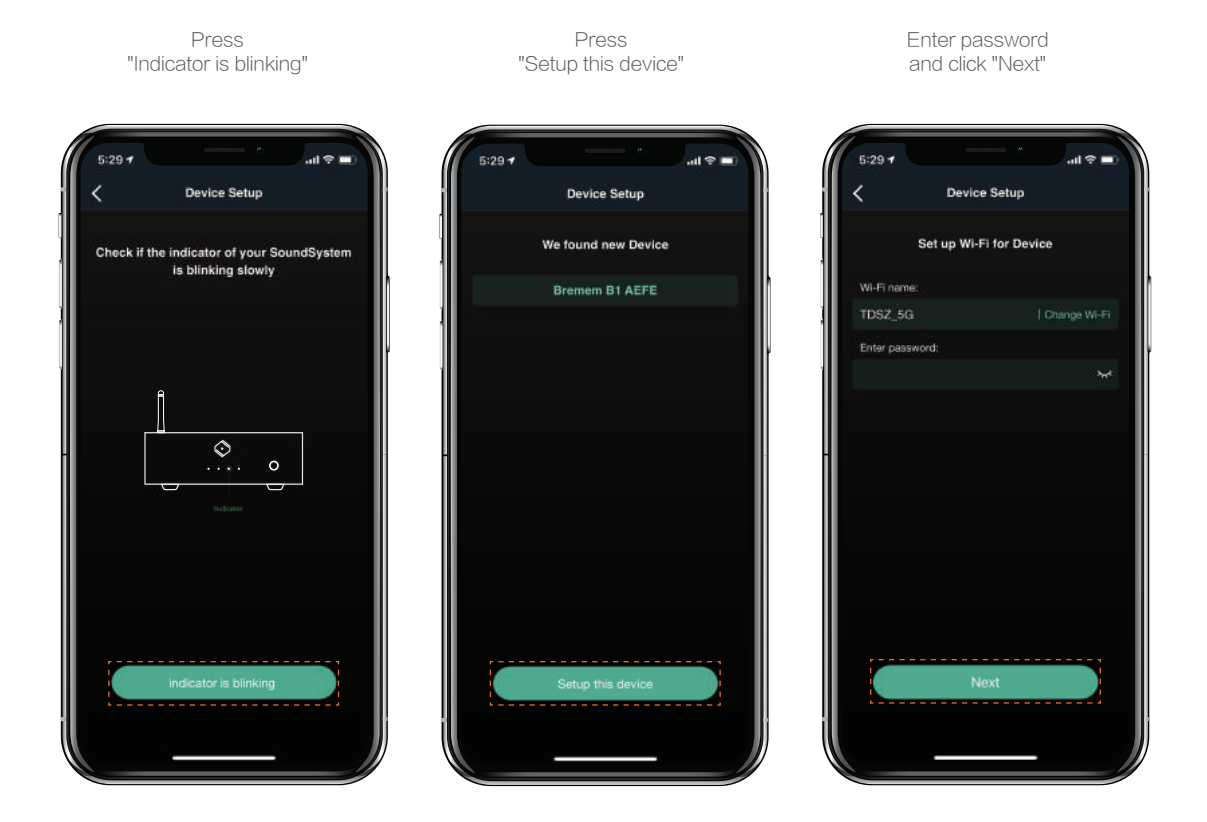

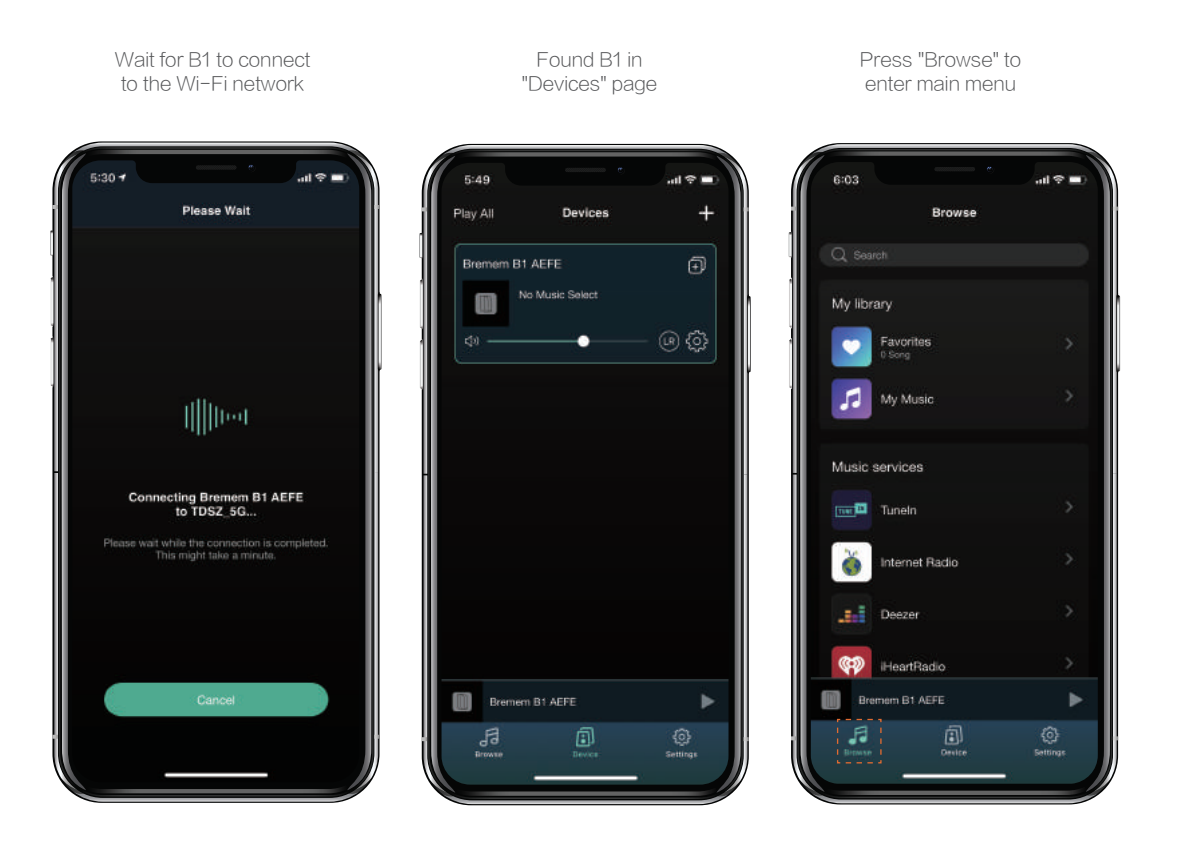

#### $(2)$ Using Android device to connect

With Fast Ethernet Connection

### Finding B1 in "Device" page

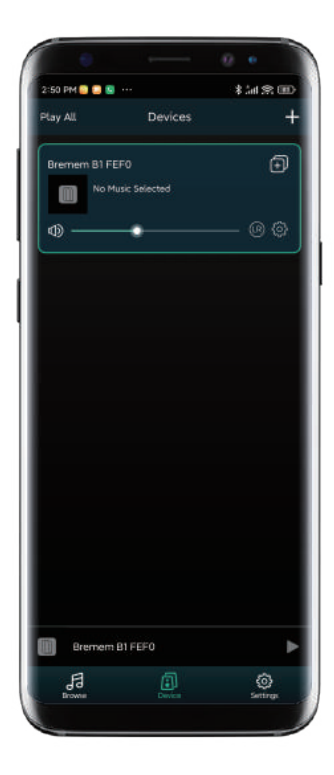

Press "Browse" to enter main menu

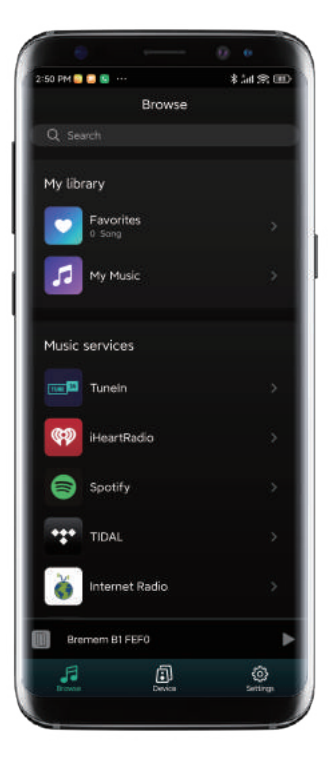

# With Wi-Fi Connection

Searching and configuring Bremen B1's Wi-Fi settings with VitOS Orbiter

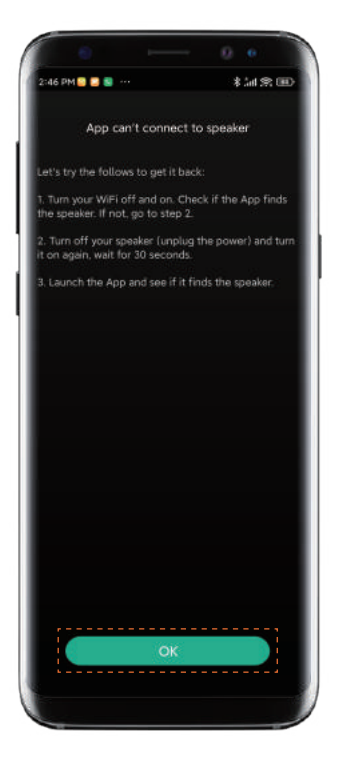

Press "OK" Press "Add Device"

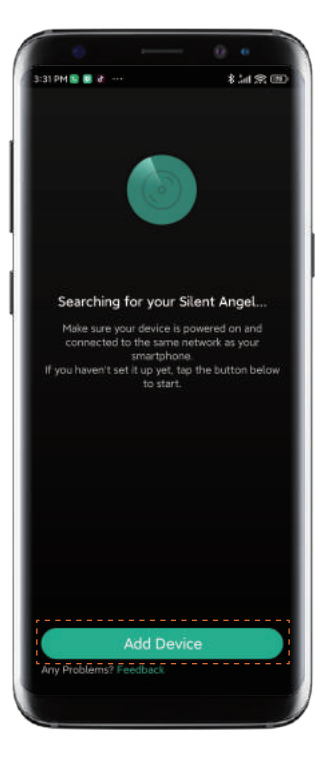

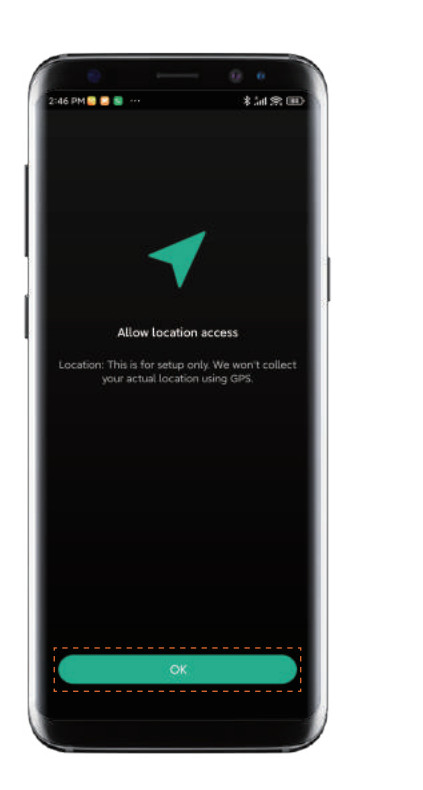

### Press "OK" Press "Once"

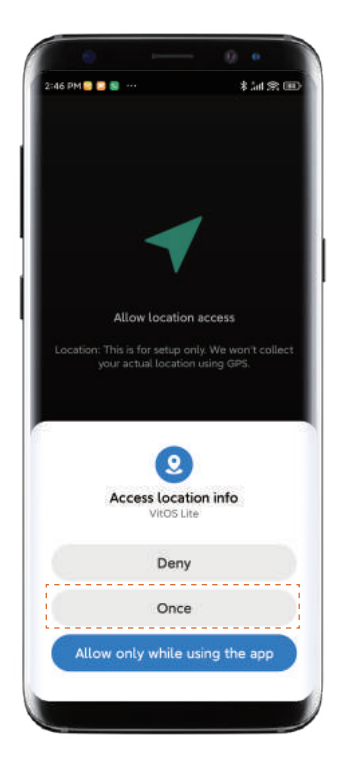

### Press "indicator is blinking" Press "Setup this device"

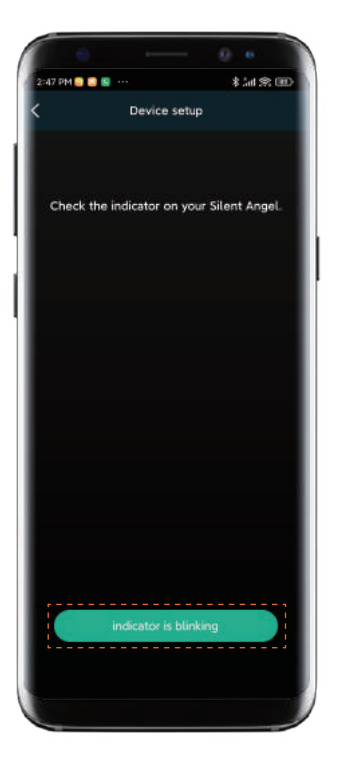

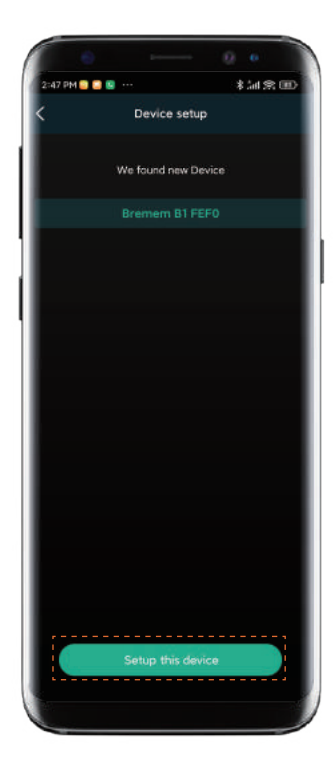

### Enter Wi-Fi password, then press "Next"

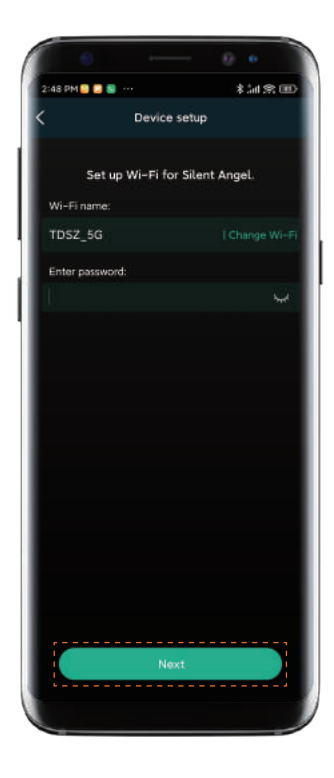

### Wait for the connection completed

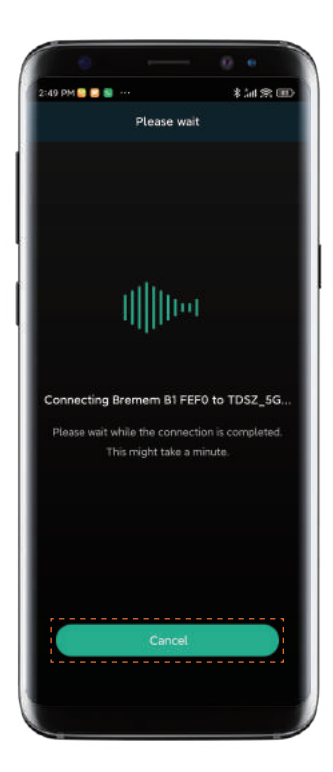

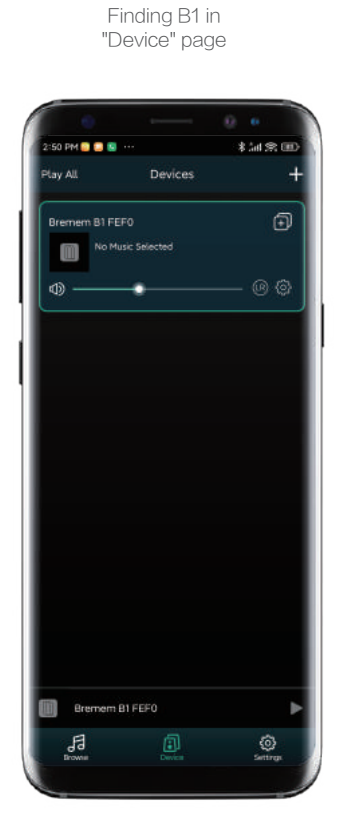

### Press "Browse" to enter main menu

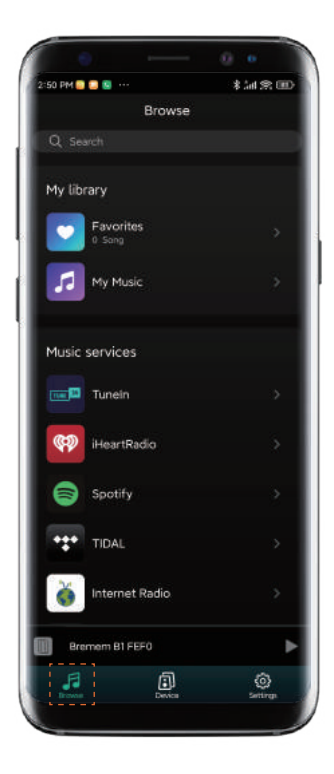

# Bluetooth Connection

Press "Bluetooth" to setup

Press the "RESET" button on the rear panel, and wait for 5 seconds

After processing,go to "Setting" on your phone to discover and connect the available "Bremen B1 XXXX"

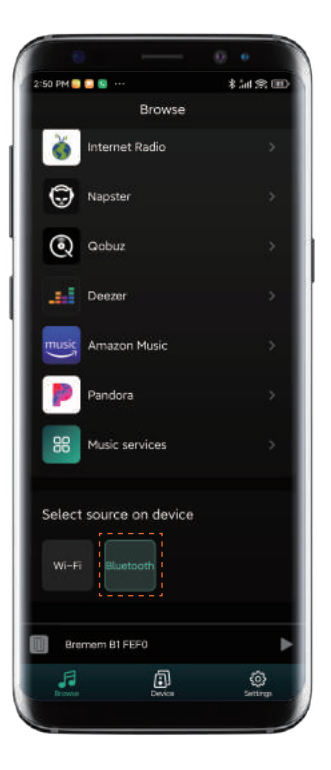

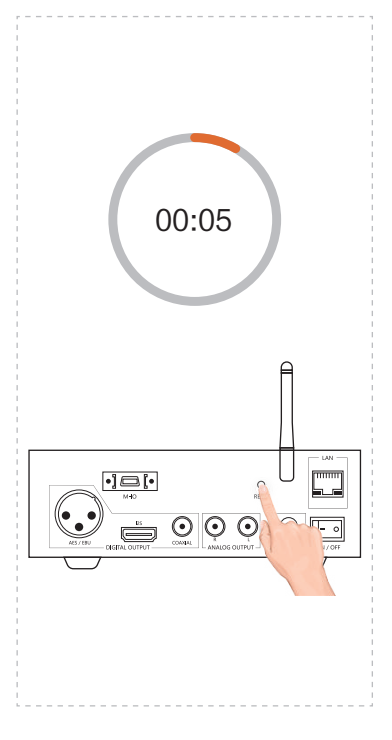

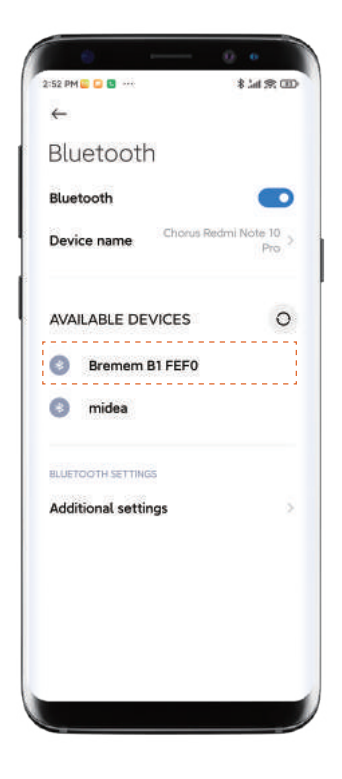

# Use Another Device to Connect Bluetooth

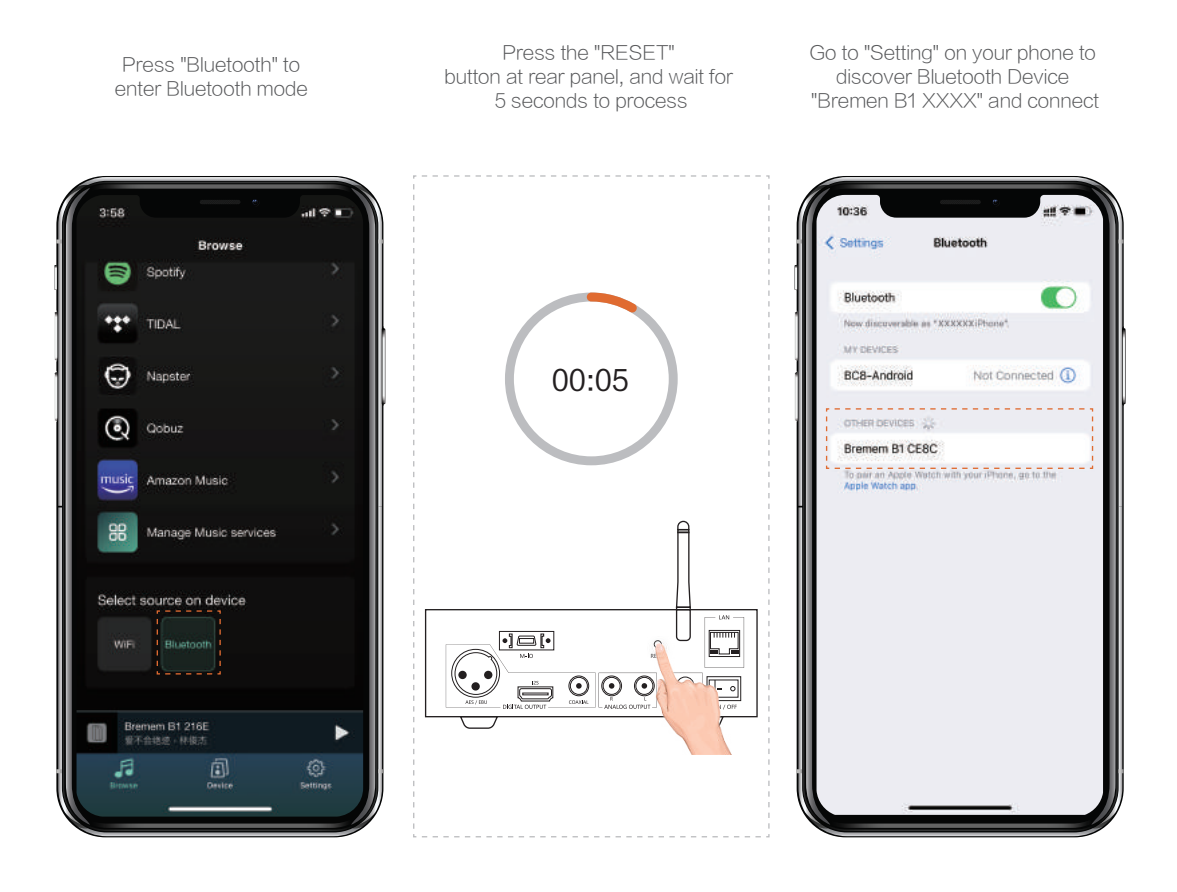

# Trademark Attribution Notice

Windows is a trademark or registered trademarks of Microsoft Corporation in the United States and other countries. iOS is a trademark or registered trademark of Cisco in the U.S. and other countries.Android is a trademark of Google LLC, registered in the U.S. and other countries.Mac and macOS are trademarks of Apple Inc., registered in the U.S. and other countries.Apple is a trademark of Apple Inc., registered in the U.S. and other countries.

Copyright 2022 Thunder Data Co., Ltd.

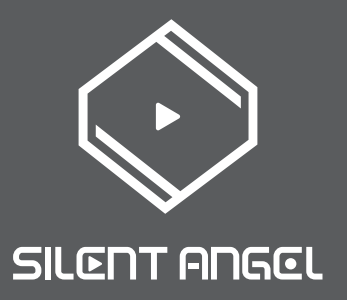